### **QUICKSTART GUIDE** WOW<sub>2</sub>

*TRU-TE* 

This guide takes you through your first use of the WOW2 (Walk Over Weighing, generation 2) weigh scale indicator.

#### **Contents**

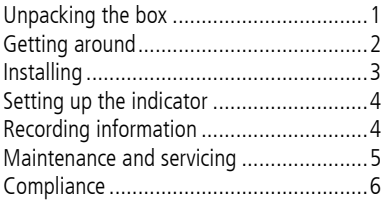

For further information, view the reference information on the supplied USB flash drive or visit www.tru-test.com

## <span id="page-0-0"></span>Unpacking the box

Check that you have all of these items. If anything is missing, contact your supplier.

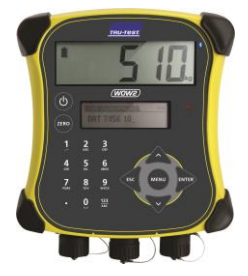

#### **WOW2 weigh scale indicator Serial adaptor**

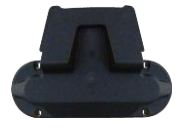

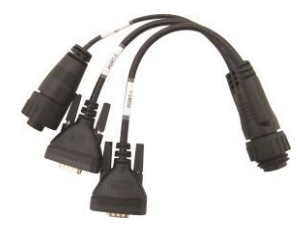

This cable is for connecting the indicator to the EID panel reader and for connection to a PC together with the USB-DB9 **Bracket mounting kit** adaptor and the serial cable. **USB flash drive** 

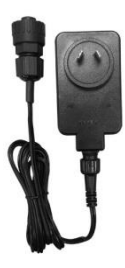

**Mains power adaptor**

Power plugs for different regions are included.

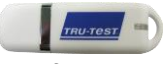

The flash drive contains Data Link software and reference information.

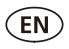

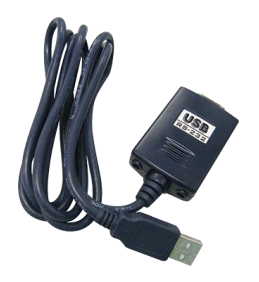

**USB-DB9 adaptor**

with the serial adaptor and the serial cable.

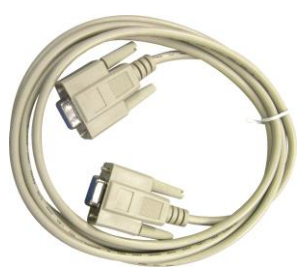

**Serial cable**

For a connection to a PC together For a connection to a PC together with the serial adaptor and the USB-DB9 adaptor.

## <span id="page-1-0"></span>2 Getting around

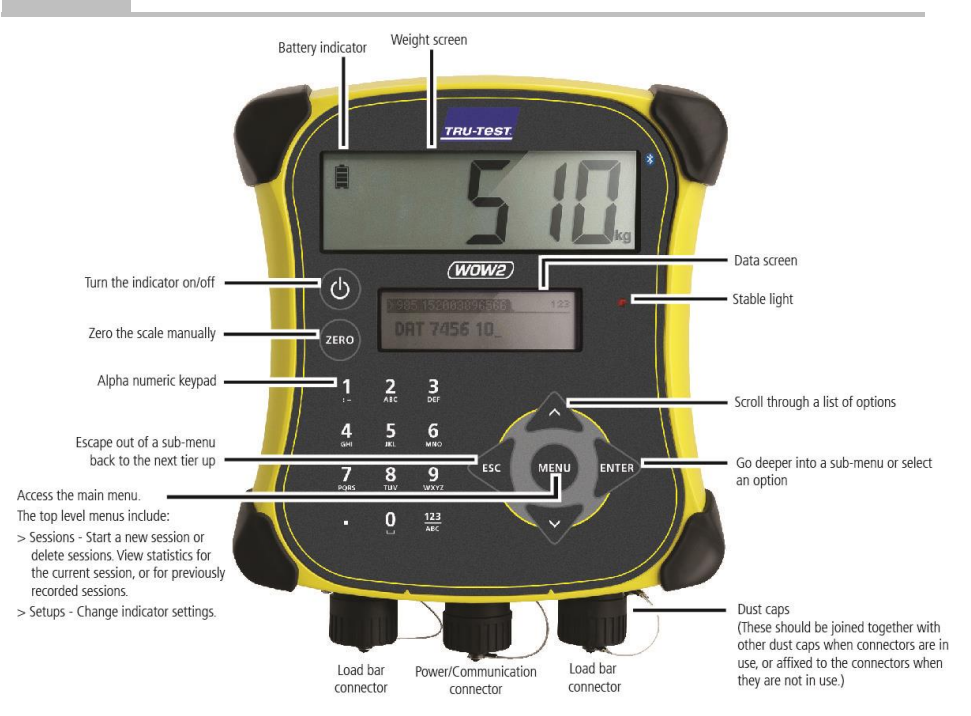

# <span id="page-2-0"></span>3 Installing

The indicator is part of a Walk Over Weighing (WOW) system, specifically designed for dairy and other applications where cattle are regularly weighed.

The WOW system typically includes a WOW platform, load bars, an EID panel reader and antenna. It may also include an auto drafter. The indicator needs to be used with third party management software which can analyse and present weight trend information. Technical integrators should contact Tru-Test for further information. The *WOW2 Integration Guide* provides more detail about integrating the indicator into a WOW system. This document is only available to installers and technical integrators.

#### A typical dairy installation

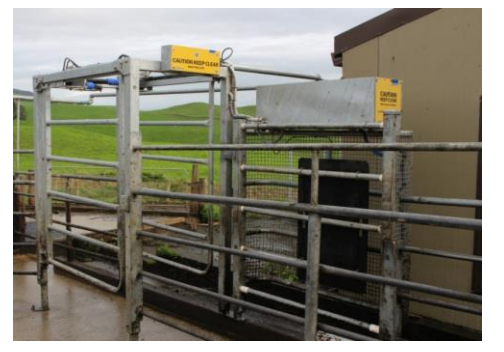

This installation includes an auto drafter. An EID panel reader and antenna have been installed at the end of platform.

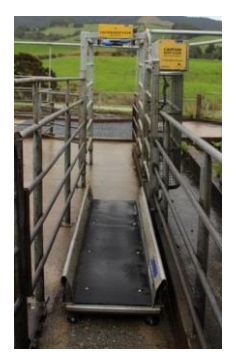

The WOW platform has load bars beneath.

#### Connecting the indicator to an EID panel reader

Typically, the indicator will be connected to an EID panel reader using the cables supplied (as shown in the picture above). Alternatively, the connection may be made via *Bluetooth*®.

Connecting via Bluetooth

- 1. **First**, switch on the indicator.
- 2. Then, switch on the EID panel reader. For further instructions on pairing the EID panel reader, see the EID panel reader user manual.

# <span id="page-3-0"></span>4 Setting up the indicator

If required, you can localise the indicator.

#### Changing the indicator setup

To change the way the indicator is set up:

Press (MEN), scroll down  $\sqrt{2}$  to **Setups** and press  $\frac{1}{2}$ .

Apply the following settings:

**EN** 

- 1. Set the **Date** and **Time** to today's date and time.
- 2. Set **Weight Units** to **kg**.
- 3. Set **Language** to **English**.

### <span id="page-3-1"></span>5 Recording information

Depending on the way your WOW system has been set up, information may be streamed directly to the third party management software, or it may be recorded to the indicator and transferred to the software at set times. The procedure for weighing animals remains the same, whichever method is used.

#### Weighing an animal

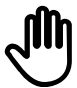

Ensure that the indicator is displaying **0.0**. If not, press  $(\text{RFC})$ .

Allow animals to file over the platform.

Weights and EIDs will be captured automatically.

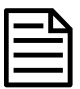

If the indicator is not displaying **0.0** between animals or there are problems with inaccurate or unstable weights, make sure that the bars are firmly secured to the concrete floor and free from stones or dirt and that the load bars are properly connected to the indicator.

### <span id="page-4-0"></span>6 Maintenance and servicing

#### Updating your software

We recommend that you regularly update the indicator software so that you keep up with the latest features and improvements.

To update the indicator's software:

- 1. Connect the indicator to a PC using the cable supplied.
- 2. Launch Data Link on your PC.
- 3. Click **Tools / Updates**.
- 4. Follow the step-by-step instructions.

For more information, see the Data Link help.

### Caring for the indicator

Do not leave the indicator or load bars submerged in water. Store the indicator in a cool, dry place.

Wipe the indicator using a damp cloth, warm water and soap. Other cleaners may damage the case.

Fit the dust caps when there are no cables connected to the indicator. This will prevent moisture and dirt from entering the connectors.

### Europe - Instructions for disposal of product

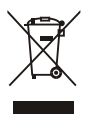

This symbol on the product or its packaging indicates that this product (and its battery) must not be disposed of with other waste. Instead, it is your responsibility to dispose of your waste equipment by handing it over to a designated collection point for the recycling of waste electrical and electronic equipment. The separate collection and recycling of your waste equipment at the time of disposal will help conserve natural resources and ensure that it is recycled in a manner that protects human health and the environment. For more information about where you can drop off your waste equipment for recycling, please contact your local city recycling office or the dealer from whom you purchased the product.

This product incorporates both a lithium-ion phosphate (IF<sub>,</sub>R27/66) rechargeable battery For instructions on how to dismantle this product for recycling, email contact@trutest.co.nz

### <span id="page-5-0"></span>**Compliance**

#### FCC notice

EN

This device complies with part 15 of the FCC Rules. Operation is subject to the following two conditions: (1) This device may not cause harmful interference, and (2) this device must accept any interference received, including interference that may cause undesired operation.

This equipment has been tested and found to comply with the limits for a Class B digital device, pursuant to part 15 of the FCC Rules. These limits are designed to provide reasonable protection against harmful interference in a residential installation.

This equipment generates, uses and can radiate radio frequency energy and, if not installed and used in accordance with the instructions, may cause harmful interference to radio communications. However, there is no guarantee that interference will not occur in a particular installation. If this equipment does cause harmful interference to radio or television reception, which can be determined by turning the equipment off and on, the user is encouraged to try to correct the interference by one or more of the following measures:

- Reorient or relocate the receiving antenna.
- Increase the separation between the equipment and receiver.
- Connect the equipment into an outlet on a circuit different from that to which the receiver is connected.
- Consult the dealer or an experienced radio/ TV technician for help.
- Any changes or modifications not expressly approved by Datamars could void the user's authority to operate the equipment

#### Responsible party in the USA

This product is supplied by:

Datamars Inc 528 Grant Road Mineral Wells Texas 76067 UNITED STATES Toll free: 800 874 8494

#### Industry Canada notice

This device complies with Industry Canada licence-exempt RSS standard(s). Operation is subject to the following two conditions:

(1) this device may not cause interference, and

(2) this device must accept any interference, including interference that may cause undesired operation of the device.

#### EU declaration of conformity

#### Datamars Limited hereby declares that the WOW2 indicator is in compliance with the essential requirements and other  $\epsilon$ relevant provisions of Directive 2014/53/EU. The declaration of conformity may be consulted at http://livestock.tru-test.com/en/compliance

The *Bluetooth*® word mark and logos are registered trademarks owned by Bluetooth SIG, Inc. and any use of such marks by Datamars SA and its subsidiaries is under license. Other trademarks and trade names are those of their respective holders.

All trademarks with an \* are neither owned by nor licensed to Datamars SA and belong to their respective owners.

© Datamars Limited, 2015-2019. All rights reserved. 829827 Issue 2 01/2019